## COME METTERSI CCCAM E NEWCAMD 2.70.

NORMALMENTE NOI OFFRIAMO UN C ONLINE: ben montato: C: aaaa bbbb  $12000$  pepe.no-ip.info non  $\{0: 0: 4\}$ I fatti che ci danno questa linea: -ip IL SERVER (il server è dove abbiamo la CARTA DECO) CONTO O NO-IP O DYDNS. (Pepe.no-ip.info) - PORTO DI SERVER: 12000 - UTENTE: vvvv - PASS: bbbb Fallimento  $\{0: 0: 4\}$  non pensarci più, non c'è bisogno per questo deco

Controlliamo con un menu-ACCESSORI-RED / VIDEOCLUB e riusciamo ad ottenere questo SCREEN:

Abbiamo messo su RED / VIDEOCLUB e dare a OK,

SAPERE dovrebbe METTERE LA RETE DECO, è facile, ho messo qui così

Abbiamo completato il MANUALE

Diamo il DIRITTO MADNO cursore e ha emesso la seguente

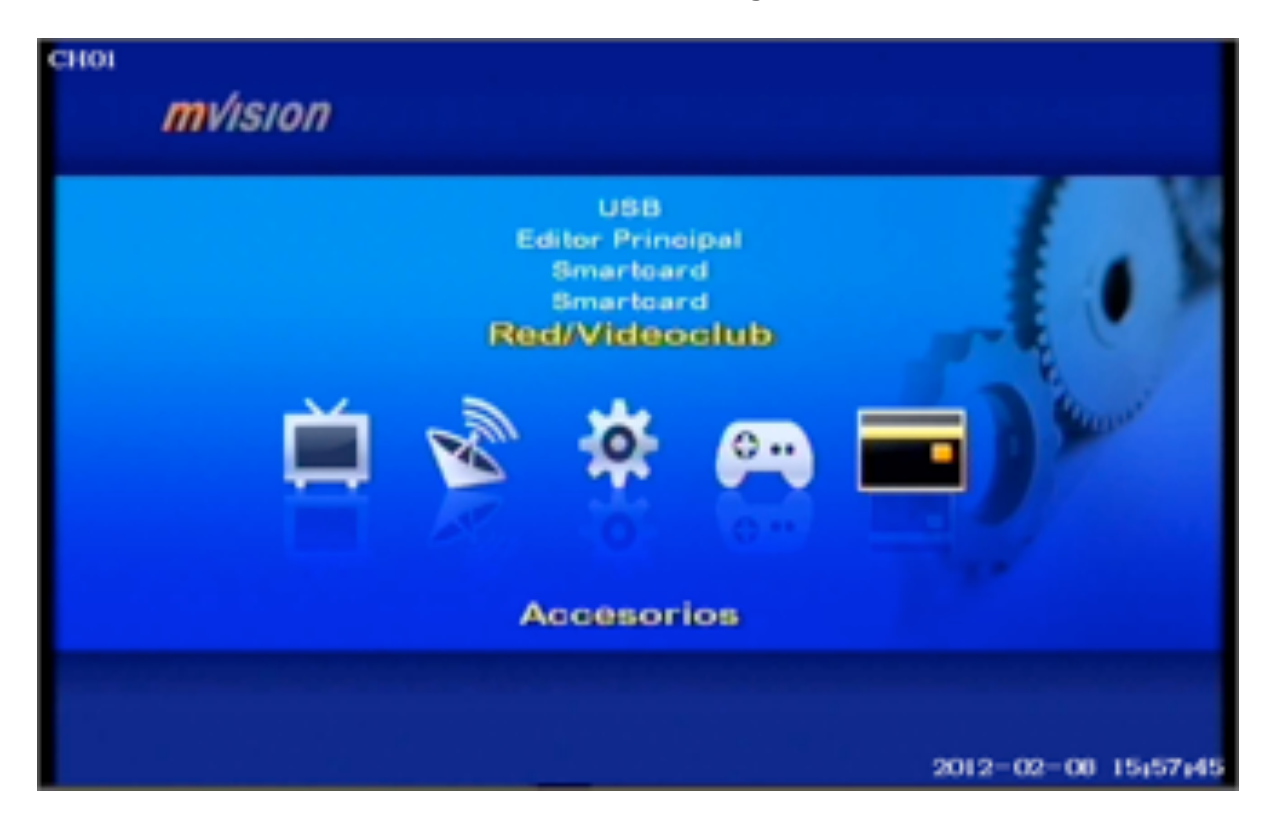

Abbiamo messo su RED / VIDEOCLUB e dare a OK, SAPERE dovrebbe METTERE LA RETE DECO, è facile, ho messo qui così Abbiamo completato il MANUALE

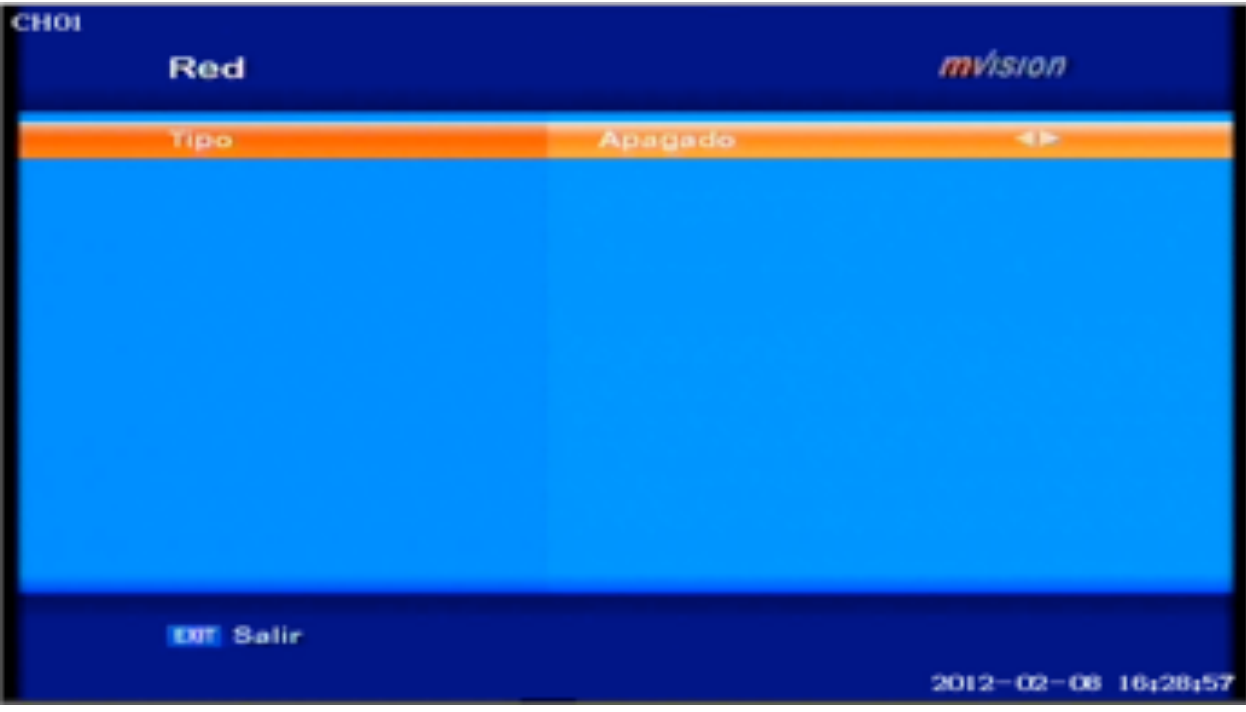

DIAMO IL DIRITTO DI CONTROLLO cursore e ha emesso la seguente

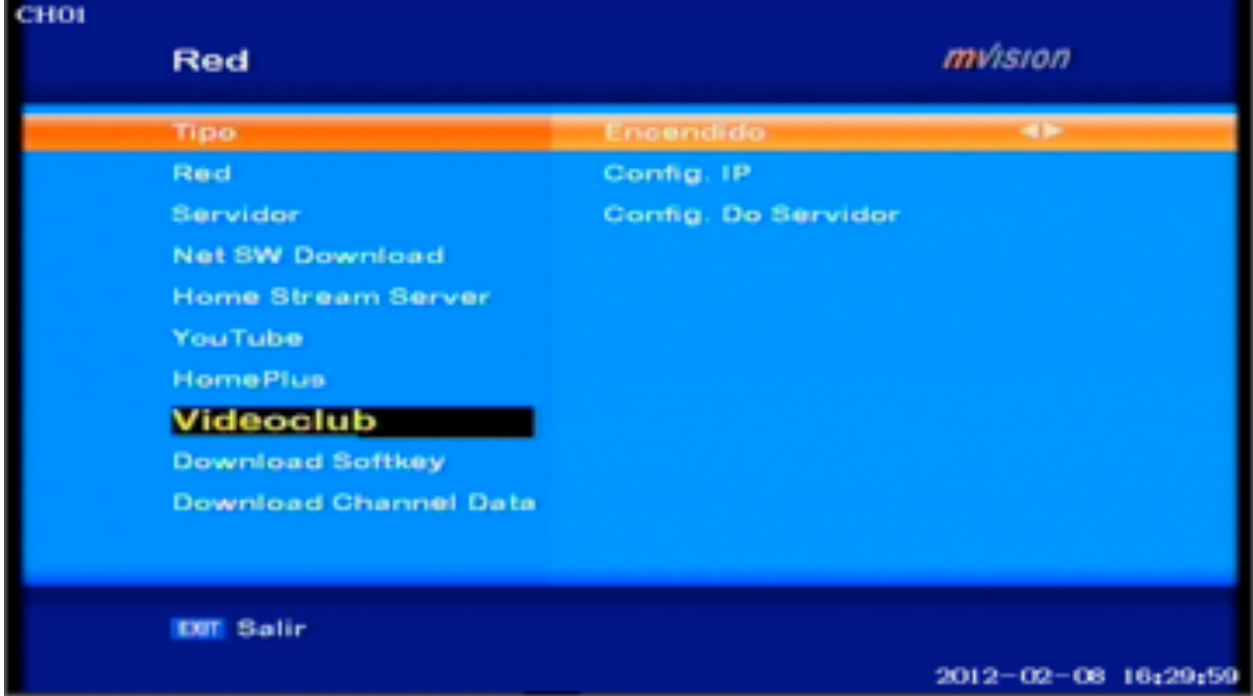

Abbiamo messo RETE - IMPOSTAZIONI IP e dare a OK E LASCIARE SUCCESSIVO MENU:

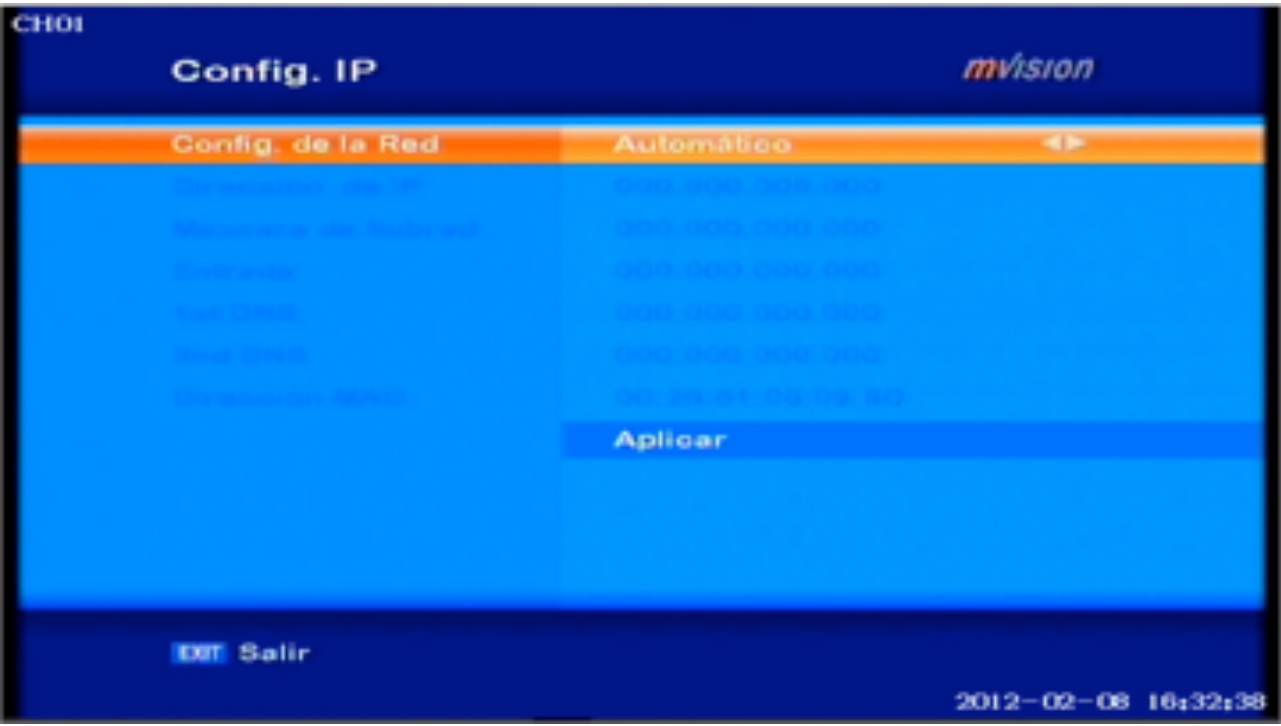

Abbiamo messo in AUTOMATICO E DIAMO AD APPLICARE SOLITO CI PRENDIAMO DATI, Qualcosa come ci chiedono, diciamo sì

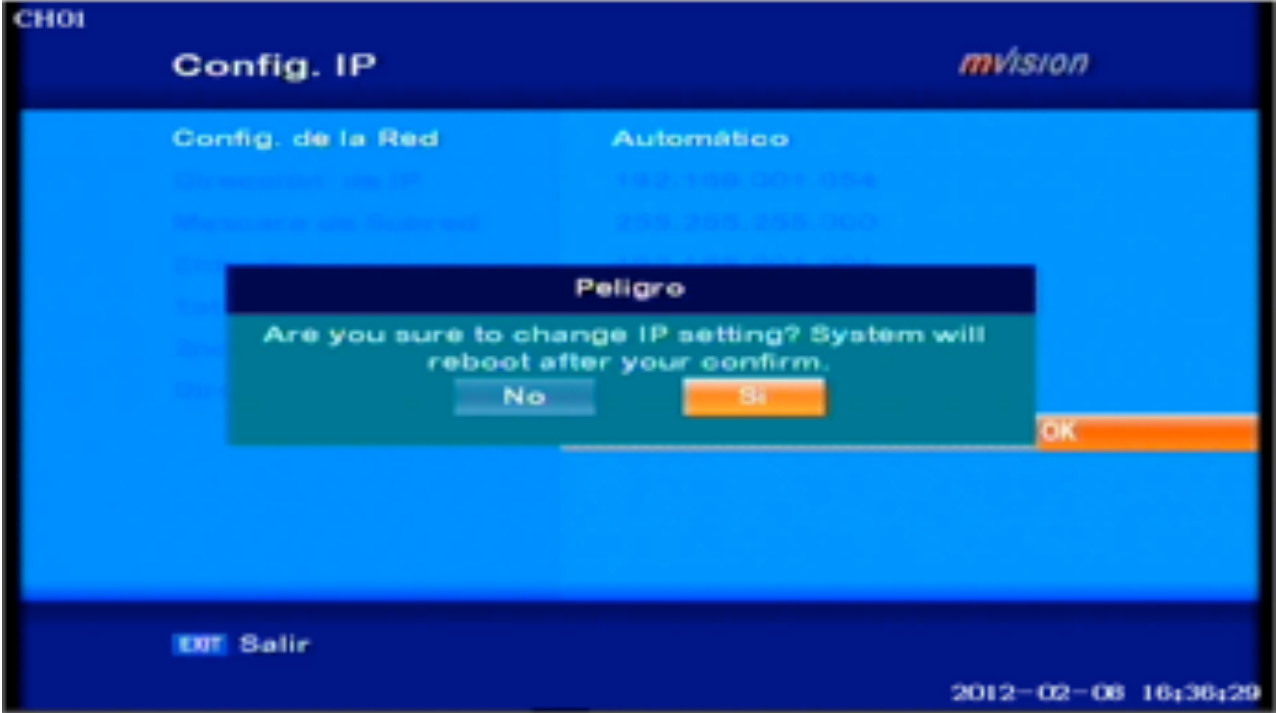

CI PIACE PER ASSEGNARE IL DECO IP Config rete inizia CUI IL GIVE A RETE MANUALE e configurare GUSTO nustra

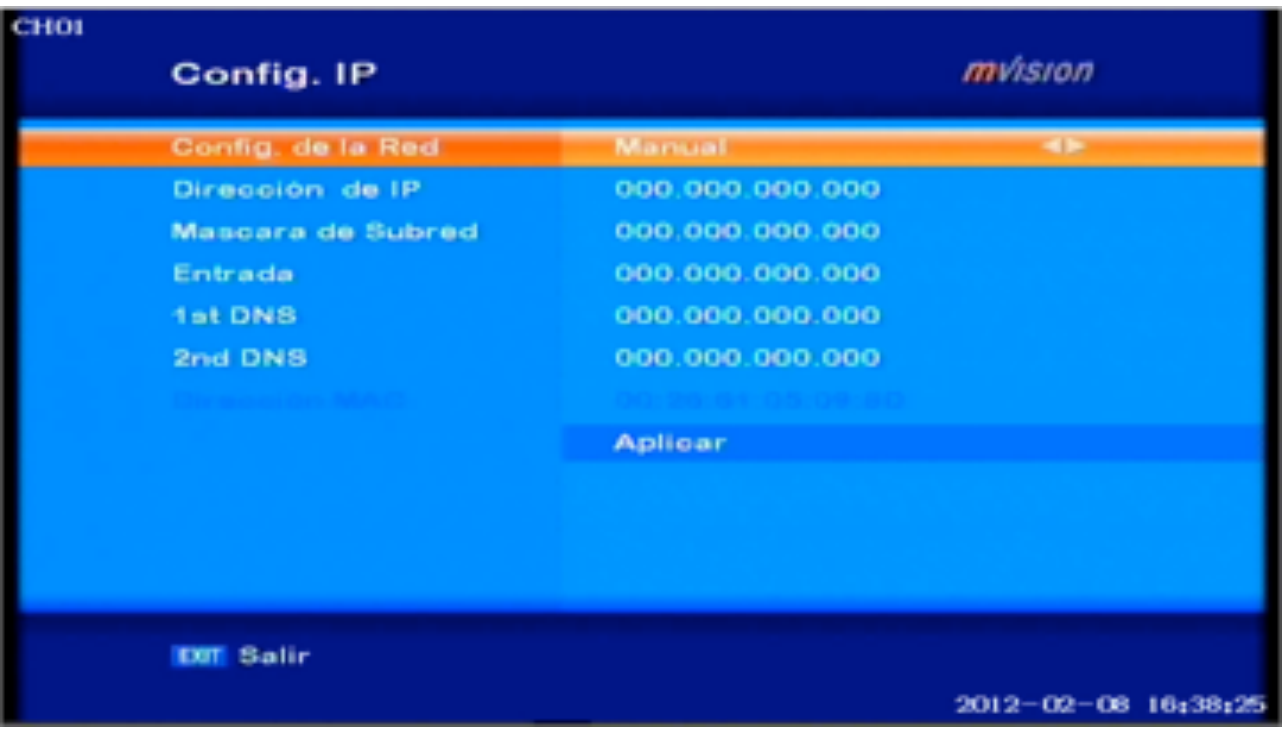

## Ora diamo impostare il CCCAM,

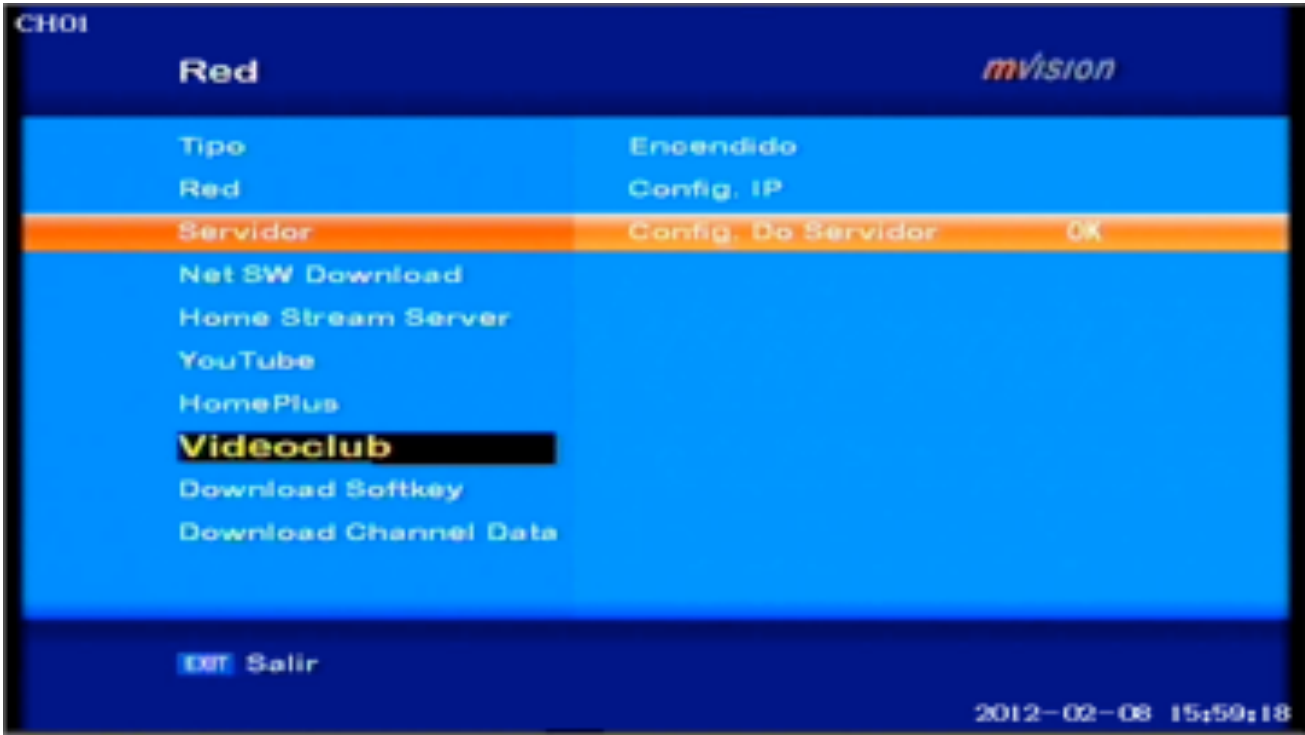

ALL'INTERNO DEL MENU SOPRA UN SERVER E DIAMO in questa schermata:

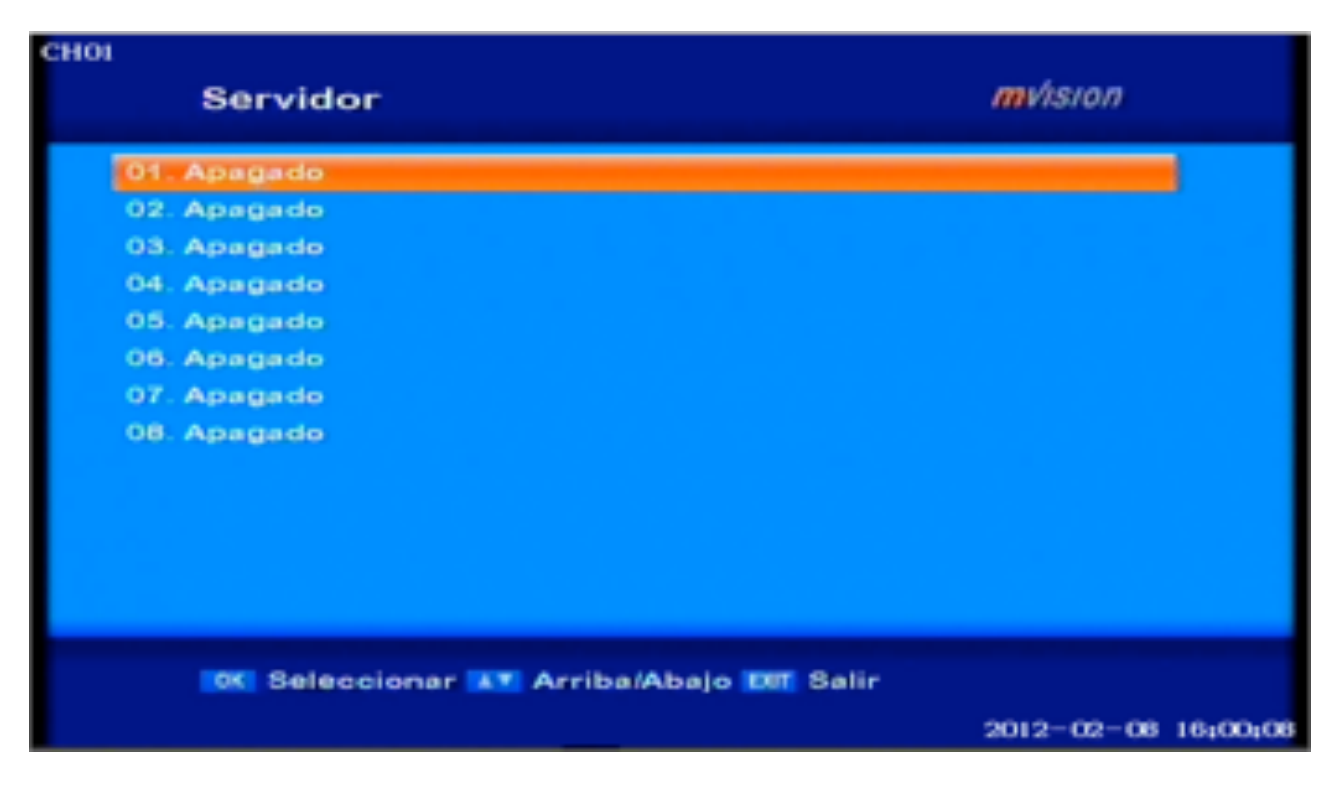

Abbiamo messo su 01 e diamo OK e porta a questa schermata:

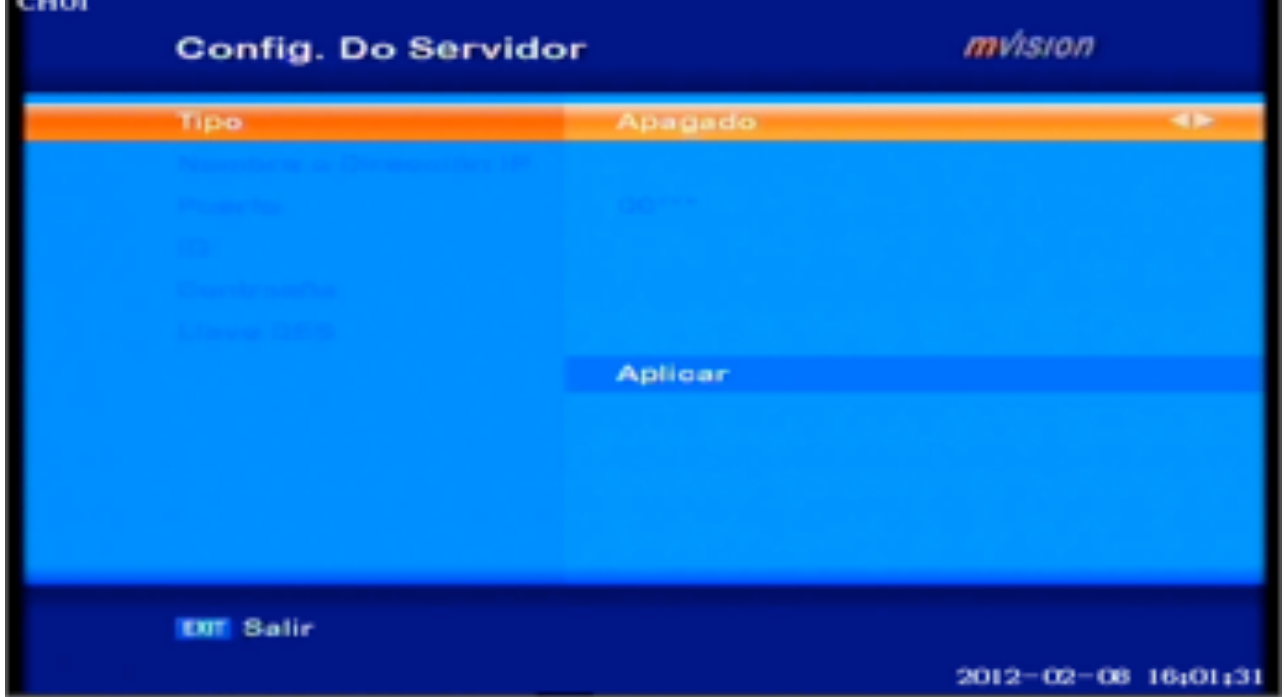

IN TIPO-- tre opzioni: OFF - NEWCAMD - CCCAM CCCAM PRIMO ci concentriamo sul MENU e lasciare le seguenti opzioni:

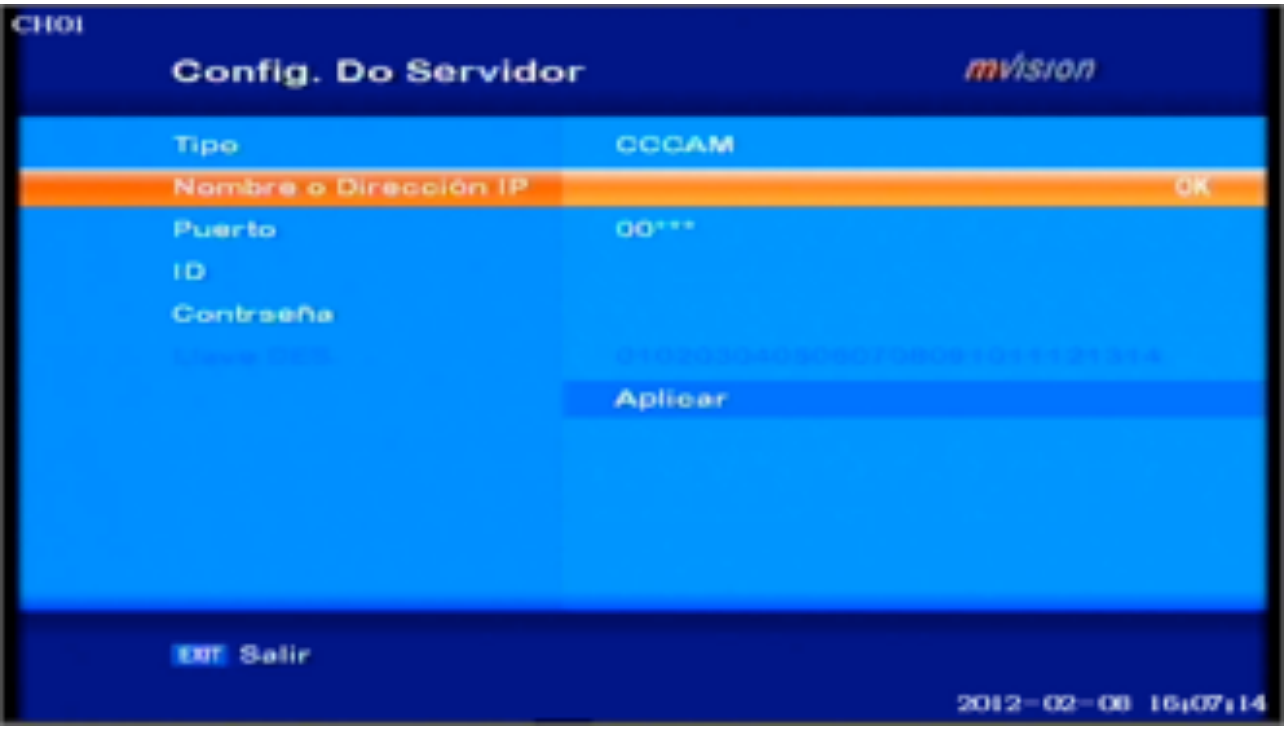

In Nome o Indirizzo IP: inserire l'IP o dell'host TYPE NO-IP o DYNDNS Nel porto che abbiamo sul nostro SERVER DECO CHE RENDE CON ALTO SCHEDA E nelle nostre case.

ID: L'UTENTE

PASSWORD: metti la pass che te lano data

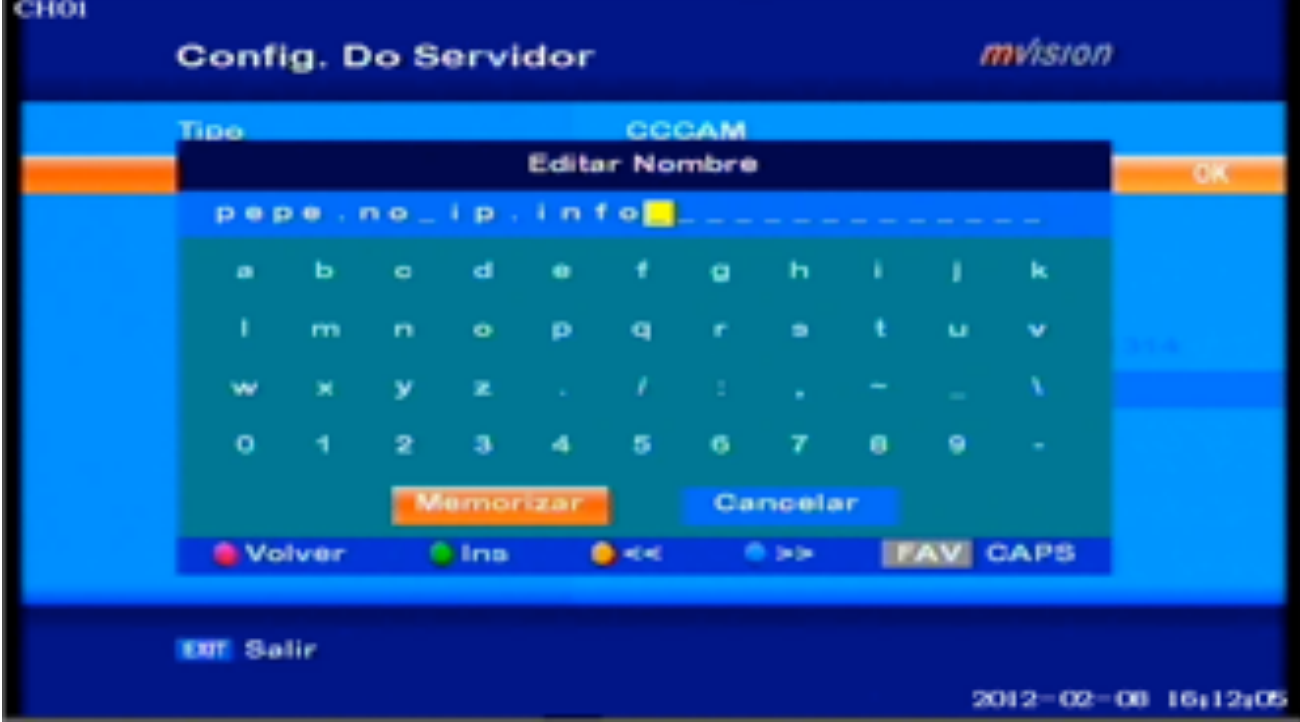

Una volta che abbiamo l'host o IP diamo una MEMORIA E VISTO A METTE POI IL MODULO IP host o NASCONDE

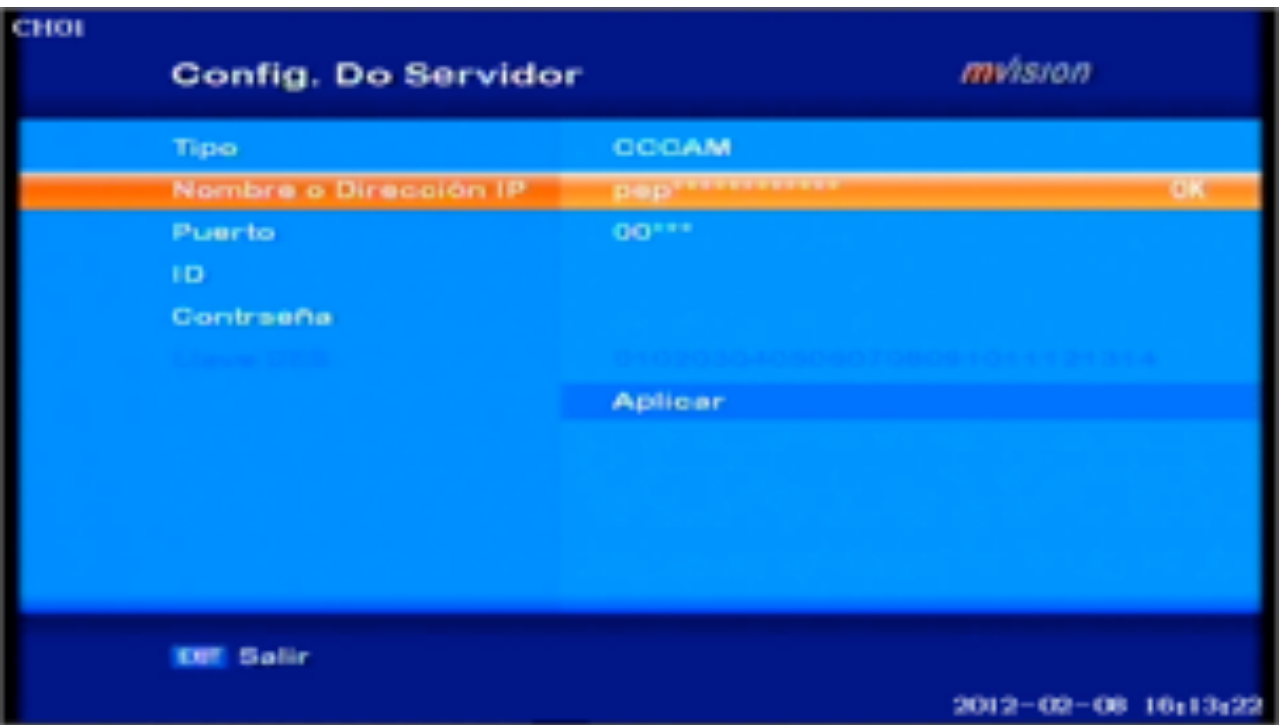

Poi mettere il PORTA PORTA quando vedremo unico cambiamento LE PRIME DUE ALTRI NUMERI MA NON VEDI LO SCRITTORE, Poi mettere il UTENTE E PASSARE CON lo stesso editor che usiamo per IP. E prima di lasciare DOVETE premere Applica

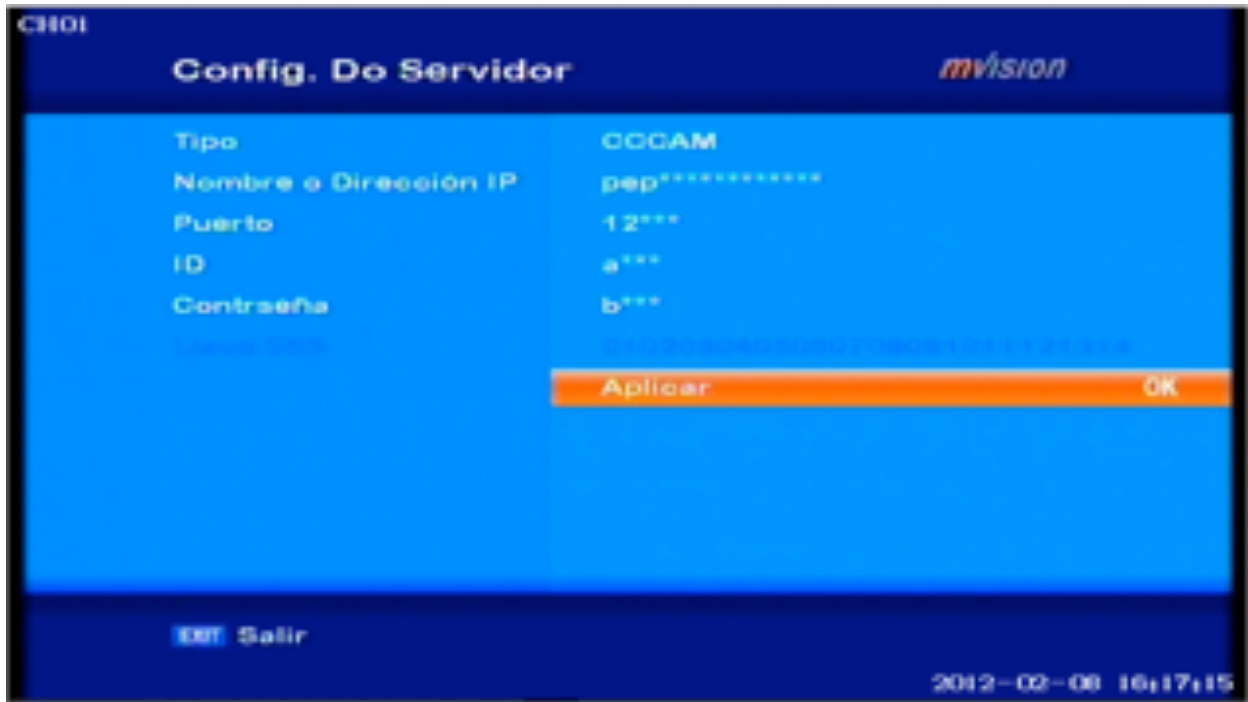

E FAREMO il server e collegati per ricevere CARD NEWCAMD per quasi lo stesso SAREBBE SOLO CAMBIARE IL DES CHIAVE (Deskey) Che di solito è 0102030405060708091011121314 che il server STESSI LA DECO:

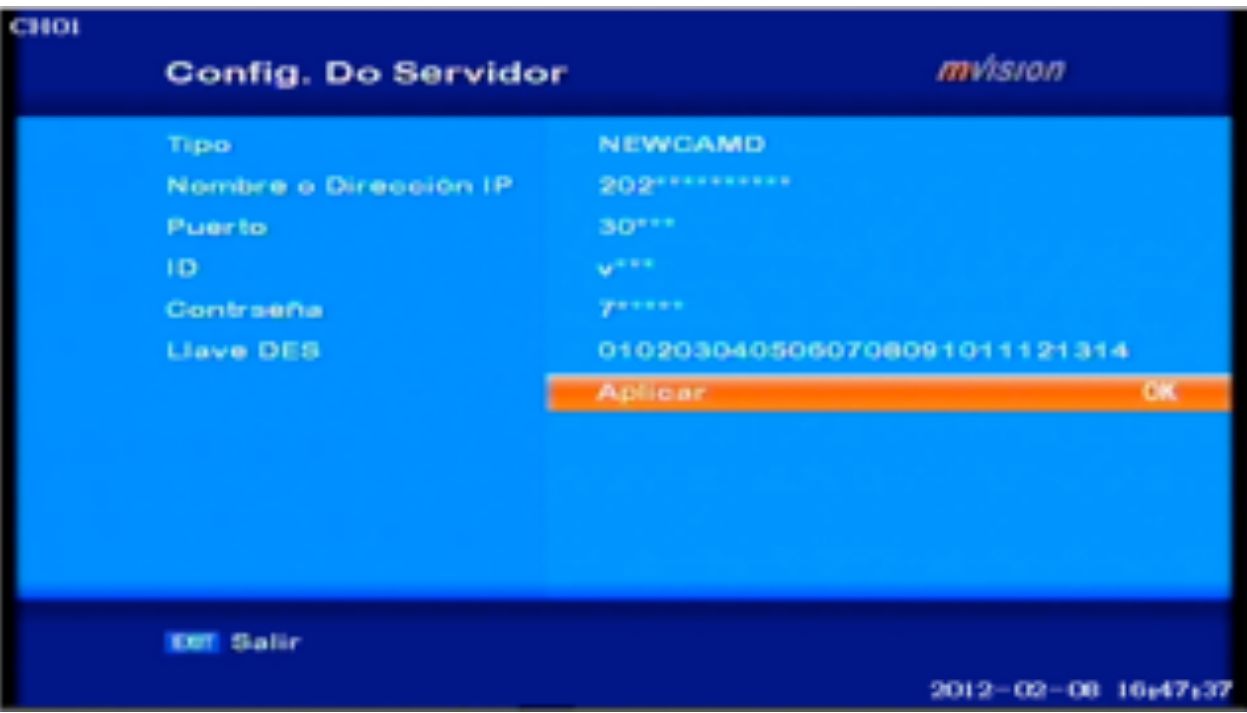

## Qui e vedere che ricevono LA CARTA CHE abbonato

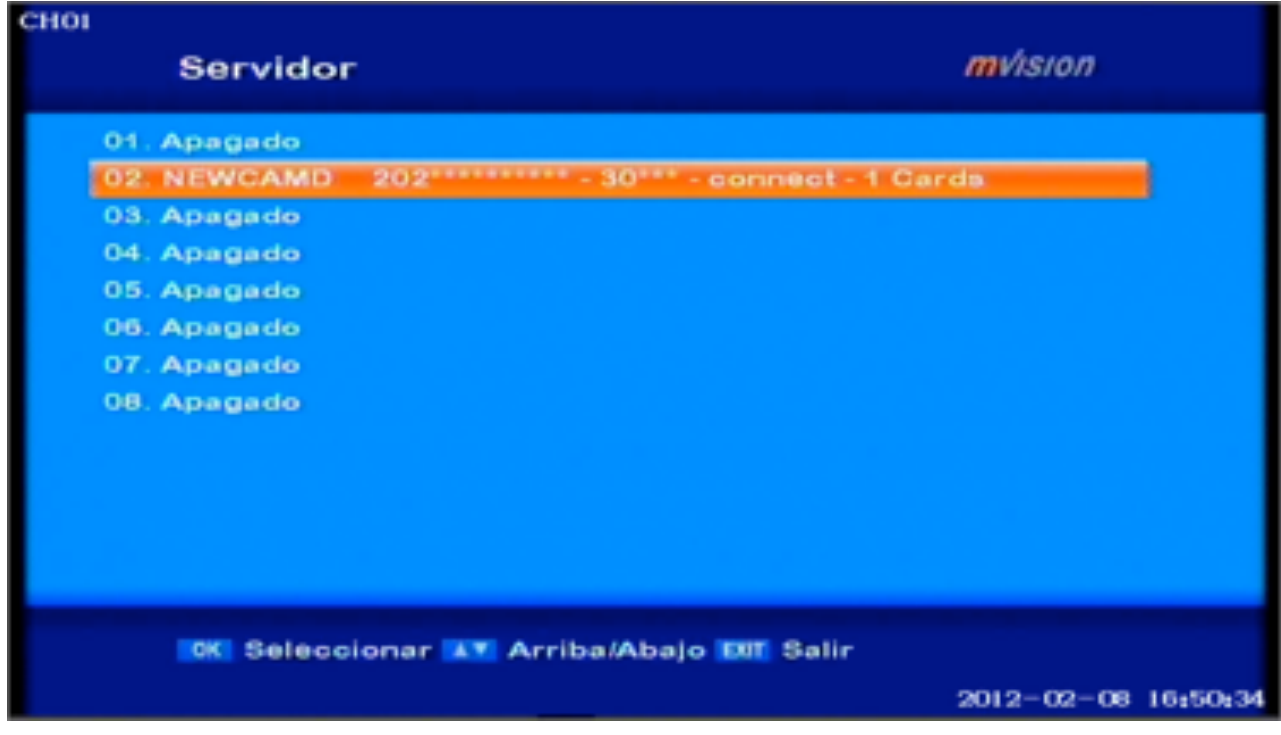

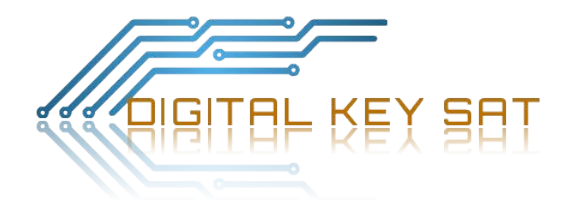